## **Vejledning – opret dig som låner med MitID**

- 1. Gå ind p[å www.skivebibliotek.dk](http://www.skivebibliotek.dk/)
- 2. Klik på 'Log ind'

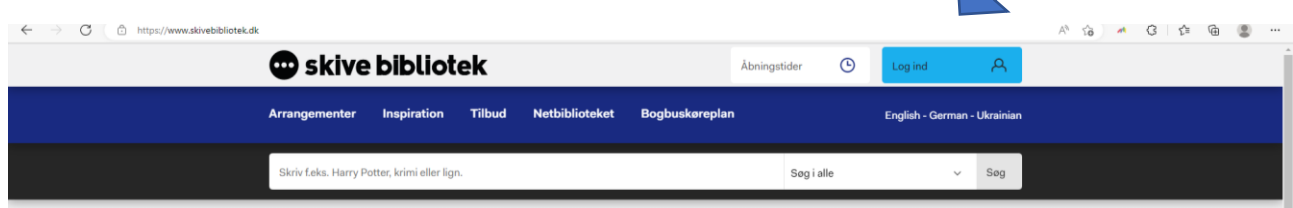

3. Klik på 'Ny Bruger?'

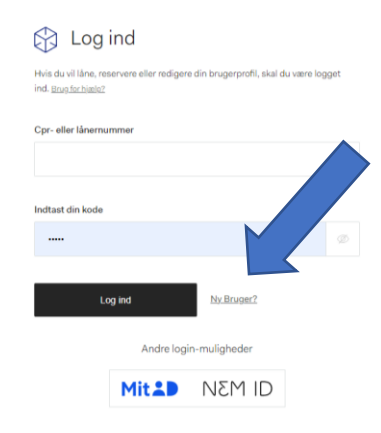

4. Klik på 'Opret dig som bruger' nederst på siden

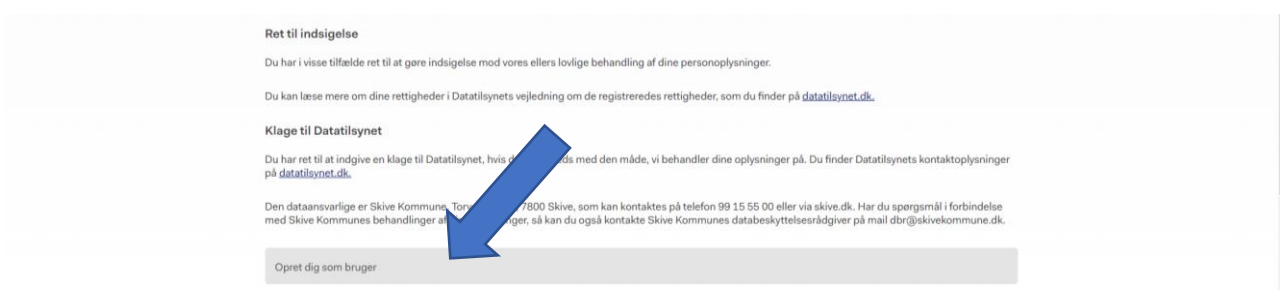

5. Log derefter ind med MitID - Følg instruktionerne og opret dig som bruger